# **Услуга «МТС Коммуникатор»**

**Обновление от 29.03.2017**

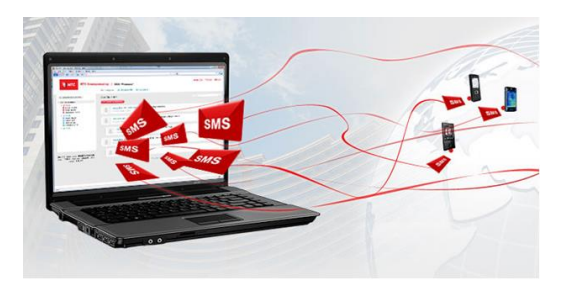

## *Уважаемые пользователи!*

*Мы рады сообщить об очередном обновлении услуги «МТС Коммуникатор» и представить вашему вниманию новые возможности.*

#### **Доработки веб-интерфейса**

# **Поиск по пользователям**

Во вкладке «Сообщения» появилось поле «Поиск» для поиска пользователей в списках и группах.

#### **Корректное время отправки и доставки при экспорте статистики**

При экспорте статистики время отправки и доставки теперь указывается в часовом поясе пользователя.

## **Дополнительные адреса эл. почты для уведомлений**

Вы можете добавить дополнительные адреса электронной почты для уведомлений о начале и окончании рассылки.

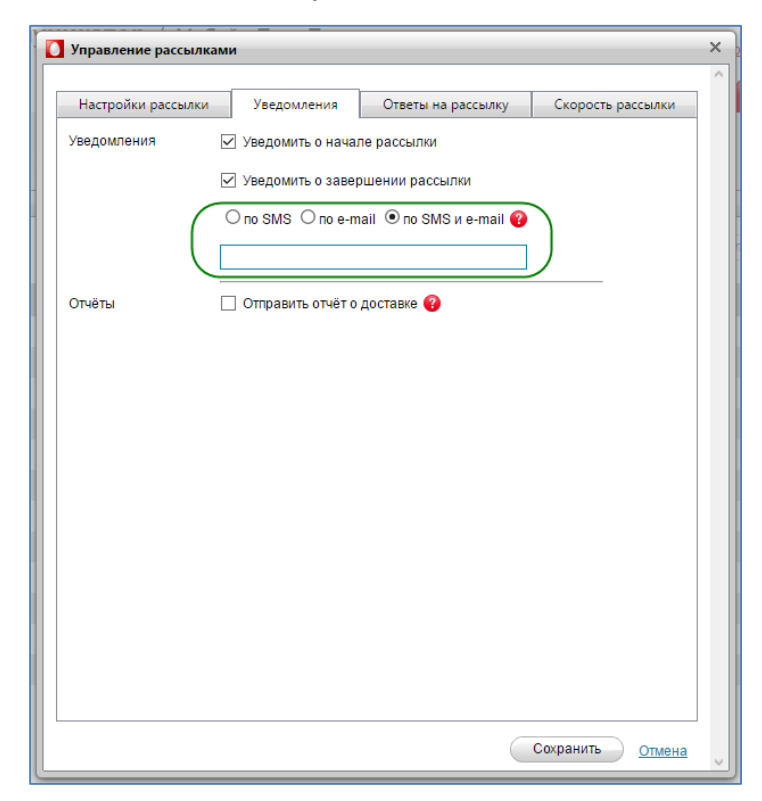

Адреса добавляются через точку с запятой.

## **«Тип трафика» в экспорте статистики**

В файле экспорта статистики появилась колонка «Тип трафика». Трафик может быть сервисным (например, подтверждение заказа, статус доставки и т.п.), транзакционным (например, уведомления от банка о движении средств) или рекламным (информационные сообщения об услугах, новинках, акциях и т.п.). Для отправки таких сообщений необходимо согласовать шаблоны. Подробнее о типах трафика читайте [здесь.](http://mcommunicator.ru/pdf/TrafficPattern.pdf)

#### **Оптимизированная загрузка списка рассылки**

Теперь при загрузке списка рассылки система удаляет лишние пробелы в столбцах, а не сообщает об ошибке.

# **Отключение уведомлений о начале и окончании рассылки**

Теперь вы можете отключить уведомления о начале и окончании рассылки. Эта функция будет полезной для тех, кто часто запускает несколько рассылок.

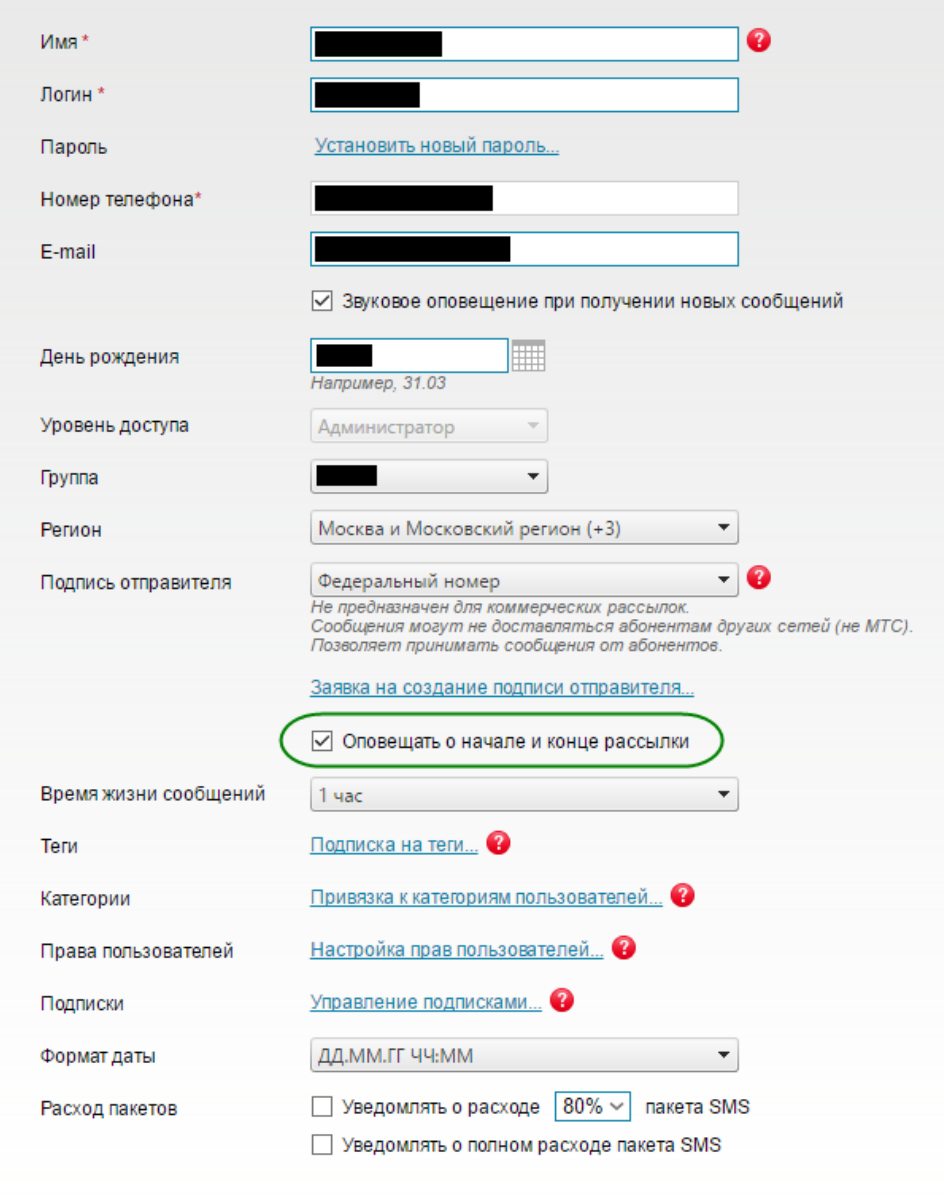

# **Массовое удаление рассылок**

Теперь вы можете удалять несколько списков рассылок сразу, выделяя списки завершенных расылок или уже ненужные списки.

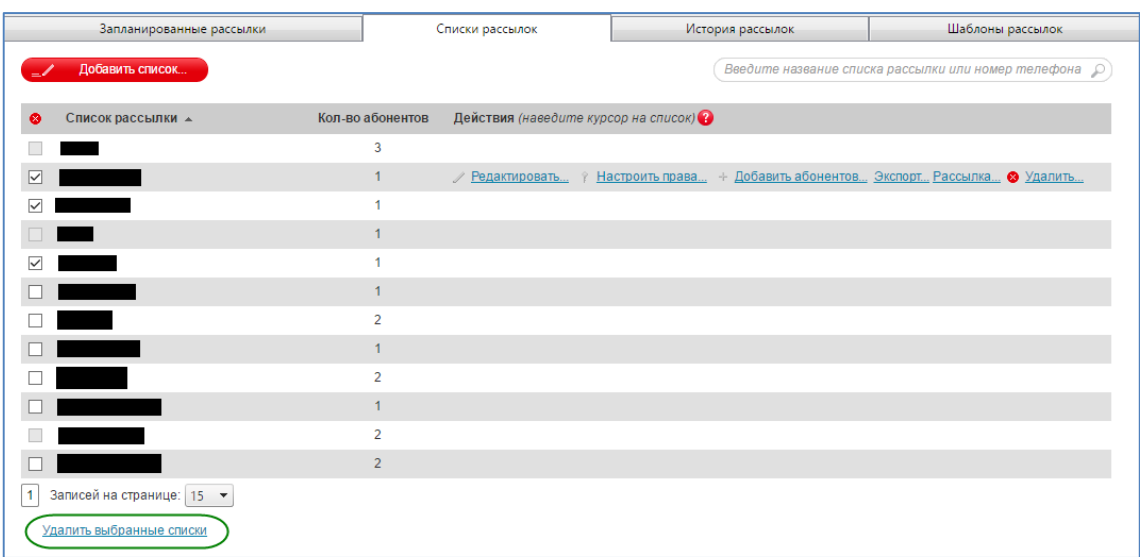

# **Статус рассылок во вкладке «История рассылок»**

Во вкладке «История рассылок» появилась колонка «Статус», чтобы вы точно знали, что происходит с вашей рассылкой.

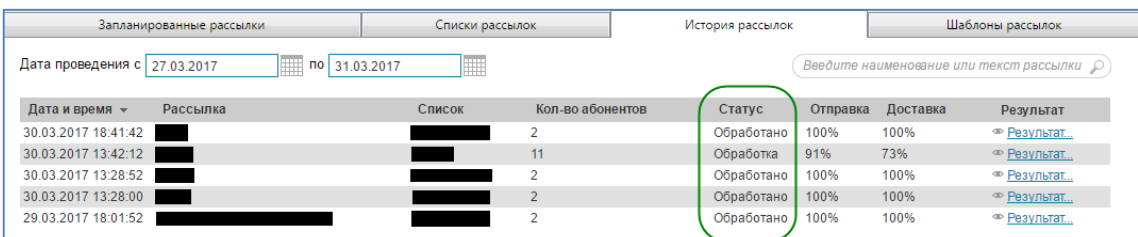

Кроме того, в окне «Результаты рассылки» теперь указывается скорость рассылки.

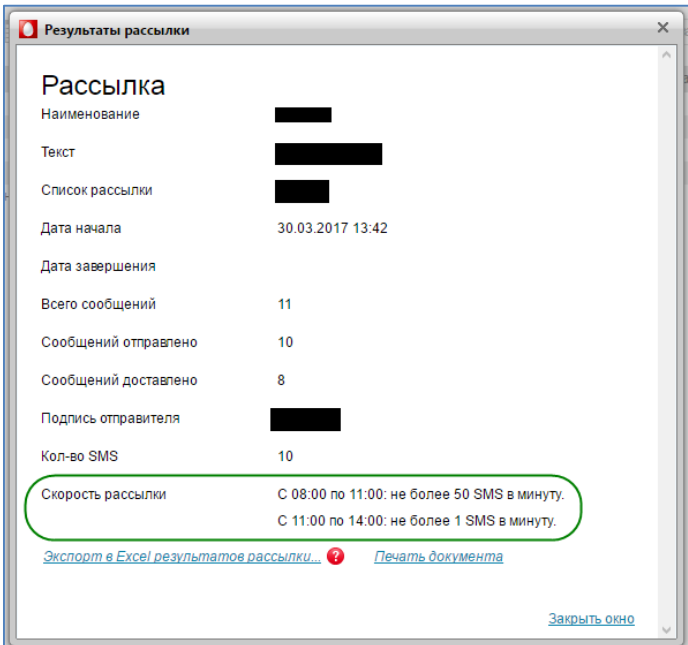

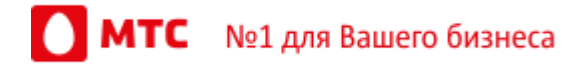

# **Быстрая отправка из списка рассылок**

Теперь вы можете быстро отправить рассылку, выбрав нужный список и нажав на кнопку «Рассылка».

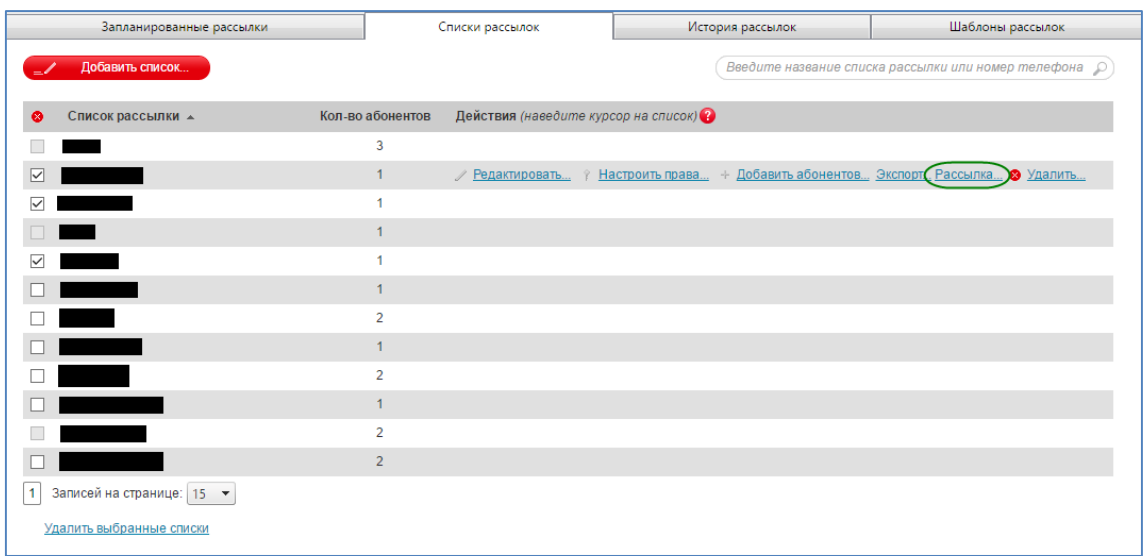

# **Дополнительный формат даты**

Вы можете выбрать дополнительный формат даты, с точностью до секунд. Формат выбирается в профиле пользователя.

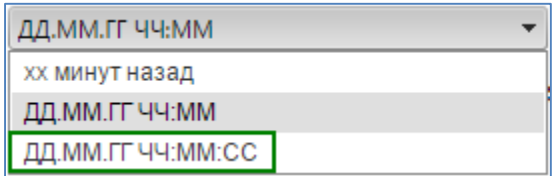

Выбранный формат влияет на отображение времени в ленте сообщений.

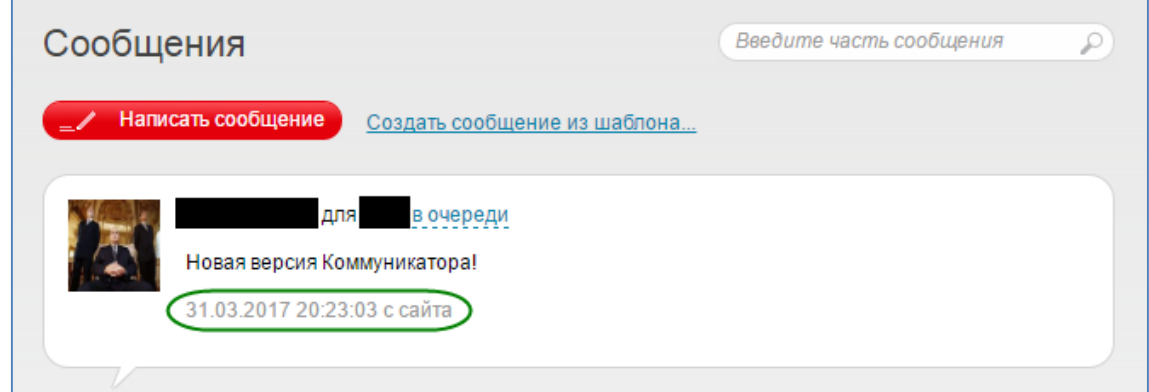

# **Уведомление о состоянии подключенных пакетов SMS**

Пользователи с ролью «Администратор» могут настроить уведомления о расходе пакетов сообщений. Уведомления подключаются и настраиваются в профиле пользователя.

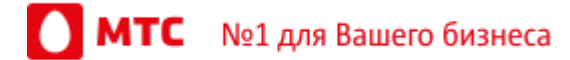

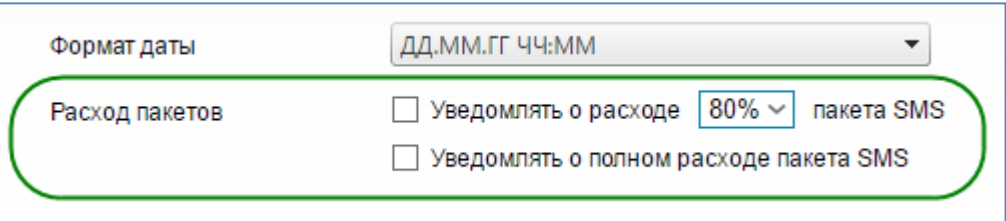

#### **Правильное отображение символов в интерфейсе**

Мы исправили ошибку с отображением некоторых символов в интерфейсе, заменявшихся на знаки вопроса.

## **М2М API**

#### **Запуск рассылки**

Теперь вы можете запустить рассылку через M2M API. Перед запуском необходимо загрузить в услугу список адресатов рассылки. Вы можете указать название рассылки, ввести текст, выбрать подпись отправителя и назначить дату и время рассылки.

Услуга автоматически уведомит о начале и окончании рассылки сообщений, запущенной через M2M API.

# **Запрос баланса**

Теперь вы можете запросить через М2М API текущий баланс номера вашей компании, с которого производится оплата услуги.

# **Запрос статистики**

Также, теперь через M2M API можно запрашивать данные по сервисному и транзакционному трафику, доступному или использованному вашей компанией.

# **Удаление пользователей**

Для менеджеров с ролью «администратор» предусмотрена функция удаления пользователей из услуги через M2M API.

# **Время жизни сообщения**

Мы ввели необязательное поле «Время жизни сообщения» — период, в течение которого сообщение считается действительным и готовым к отправке получателям. Если сообщение не будет доставлено в течение такого периода, оно отзывается.

По умолчанию время жизни сообщения составляет одни сутки. Максимальное значение — трое суток. Выбрать время жизни сообщения можно в профиле пользователя.

Если параметр «время жизни сообщения» не указан в запросе, подставляется значение, указанное в профиле пользователя, от лица которого отправляется сообщение.

Параметр «Время жизни сообщения» используется в трех новых функциях М2М API:

- Отправка одного сообщения с указанием временем жизни сообщения (SendMessageWithValidityPeriod);
- Отправка нескольких сообщений с указанием времени жизни сообщения (SendMessagesWithValidityPeriod);
- Отправка нескольких сообщений в заданное время и дату с указанием времени жизни сообщения (SendMessagesAtDateWithValidityPeriod).

# *За текущей спецификацией M2M API обращайтесь в техническую поддержку услуги: [support@mcommunicator.ru.](mailto:support@mcommunicator.ru)*

#### **Общие изменения**

# **Доработанный «черный список»**

Функция «Черный список» теперь поддерживает номера для входящих сообщений. Для внесение номеров в черный список обратитесь к вашему персональному менеджеру или в техническую поддержку услуги [\(support@mcommunicator.ru\)](mailto:support@mcommunicator.ru).

# **Дополнительные меры по защите ваших данных**

Если пользователь ошибется при вводе логина или пароля более 5 раз подряд, услуга заблокирует ему доступ на несколько минут. Мы ввели эту меру чтобы защитить ваши учетные записи и данные от взломщиков, пытающихся таким образом войти в услугу под вашим именем.

*Мы будем рады услышать ваше мнение о том, как можно улучшить или дополнить работу новых функций. Пишите нам на [support@mcommunicator.ru,](mailto:support@mcommunicator.ru) мы обязательно ответим и учтем ваши пожелания.*

# *Команда «МТС Коммуникатора»*

 $MTC$  Nº1 для Вашего бизнеса